# JOHNSON - JUNIOR LAB - OFF-SITE LEARNING PACKET DAY 2

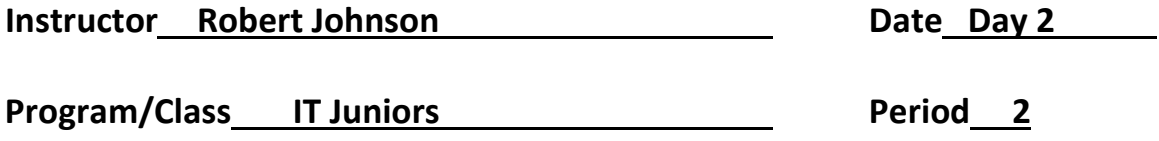

### Instructional Objective(s):

Design a web site to sell a product or service that you invented. Layout the web site graphics (draw pictures), hand write the code to create the site. The web site should define the product or service and tell a story of why I need this amazing product. Include the cost and when some type of image of the product.

You will need to submit your code to receive full credit for this exercise.

# Materials:

Open Office or Microsoft Office Internet Access Notepad++ Web Browser of your choice

### Method of Instruction:

Independent Study

#### Activities:

- 1. Create a product, and image to represent it.
- 2. Describe the product and it uses(s).
- 3. Create a story that helps sell the product to potential customers.
- 4. Include a price for the product and any details about shipping and handling.
- 5. Create a web page using Notepad++ that contains the links to these web pages and the above descriptions.
- 6. The web site should also include all of the following:
	- a. External style sheet
	- b. <a> tags effects, hover, visited or other.
	- c. At least 2 Headings.
	- d. At least 1 image of your product.
	- e. The top most heading should include a product/service emoji's
	- f. At least 1 table.
	- g. Horizontal rules to separate the sections.
	- h. A class selector
	- i. An ID selector
	- j. A footer with the your name and the copyright symbol
	- k. A quote from a satisfied customer.

# Closure:

The web site should give a good description of your product or service with a marketing slogan and the cost of the product or service. How much does it cost? What is it or what does it do?

# Assessment:

Your web page should look similar to the image below, but of course with much more content. Value 10 points

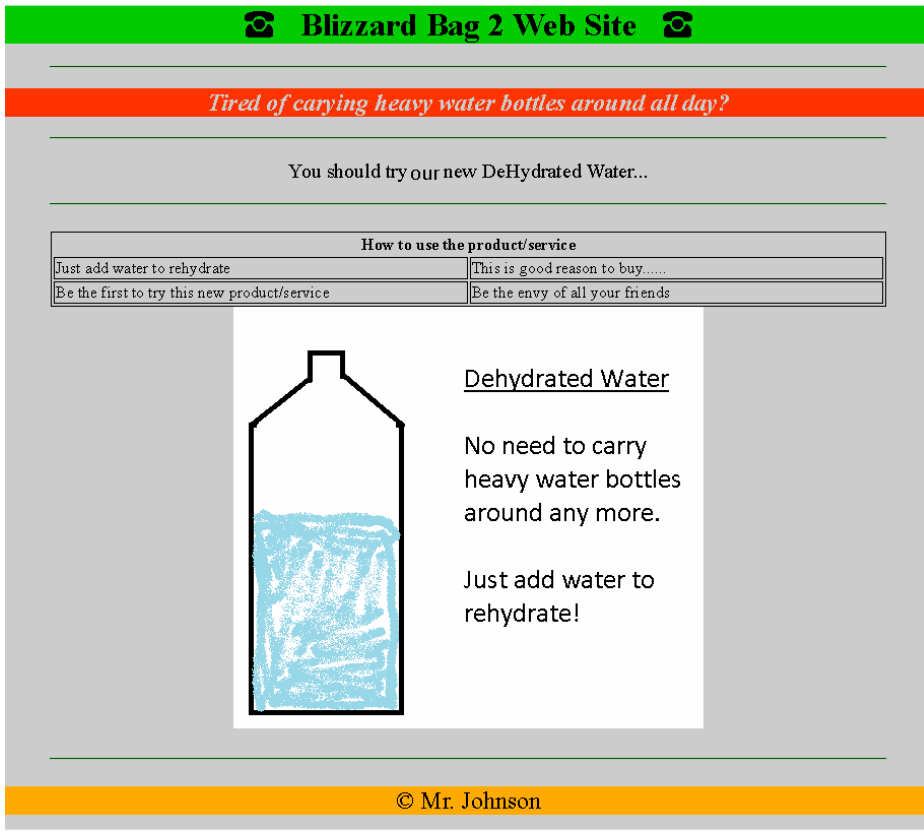

Your code should be similar to the code below, but of course with much more content.

#### Main page

<!DOCTYPE html>

```
<html lang="en"> 
<head> 
<title>Blizzard Bag 2 Web Site</title>
<link rel="stylesheet" type="text/css" href="blizzardbag.css"> 
</head> 
<body> 
<h1>&#9742; &nbsp; Blizzard Bag 2 Web Site &nbsp; &#9742;</h1>
\mathsf{chr} />
<p><h2><i>Tired of carying heavy water bottles around all day?</h2></i></p> 
\mathsf{chr} />
<p id="p1" align="center">You should try are new DeHydrated Water...</p></div> 
\frac{1}{2}<br>str/>
```
<center>

<table>

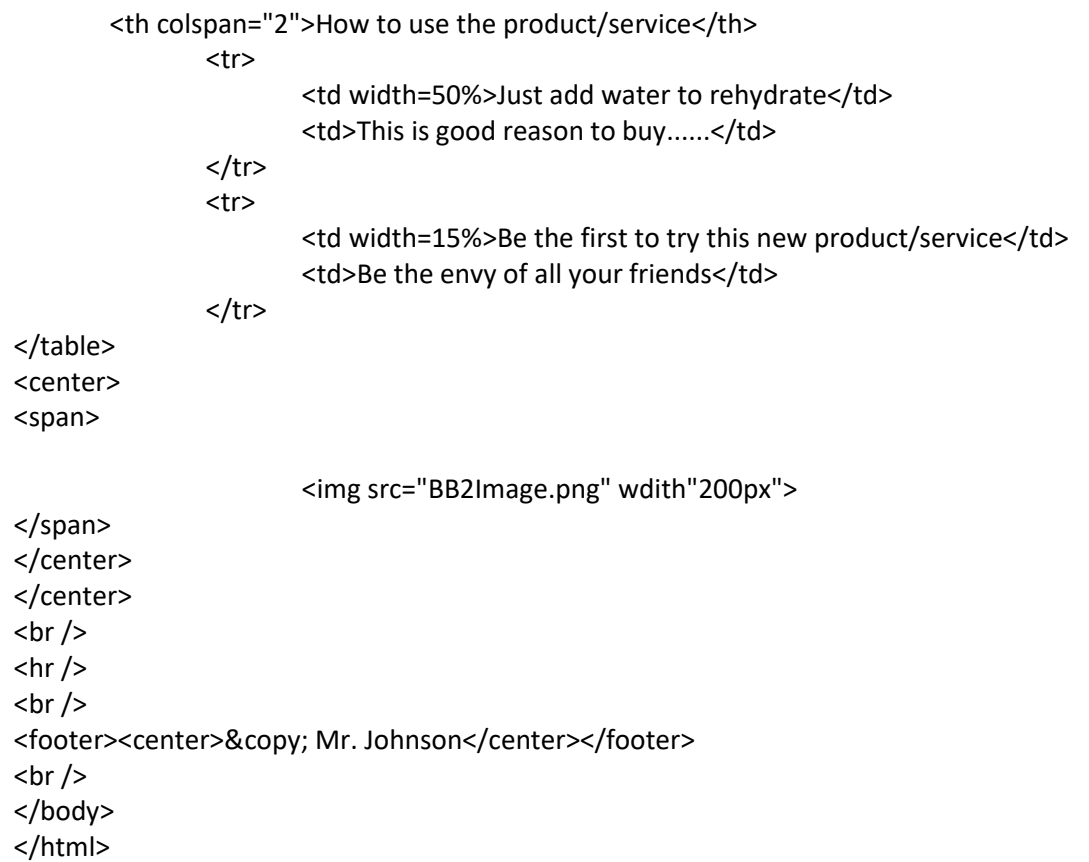

### External CSS

a:hover {color: #00FF00;}

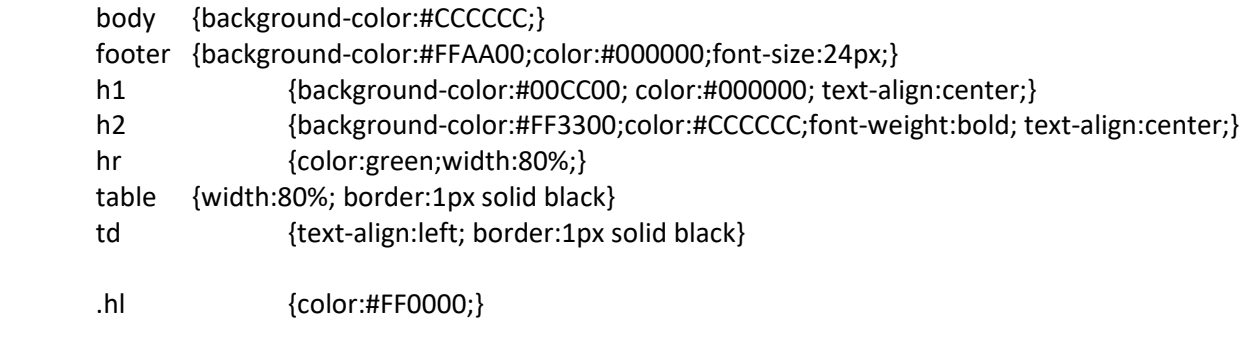

#p1 {font-size: 20px;}